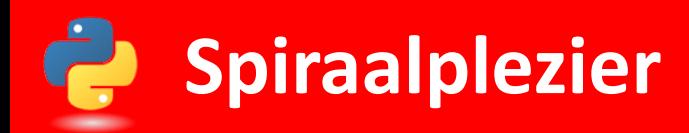

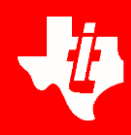

## **Spiraalplezier**

Bekijk het programma hiernaast. Het staat ook in het programma SPIRAALPLEZIER.

Voorspel zo nauwkeurig mogelijk wat het programma zal doen.

Run het programma spiraal.py op pagina 1.1. Dit doe je met *CTRL, r*

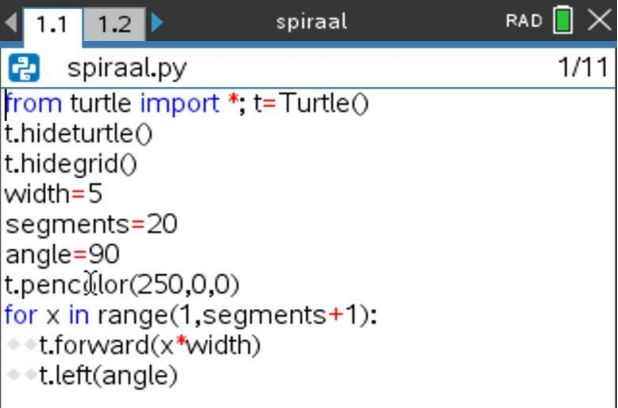

## **Vijfhoekige spiraal**

Welke aanpassingen in het programma moet je doen om de afbeelding hiernaast te krijgen?

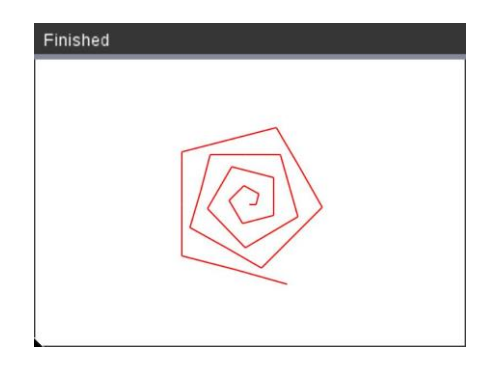

## **Gesloten zeshoek**

Is het mogelijk om een gesloten zeshoek te laten tekenen?

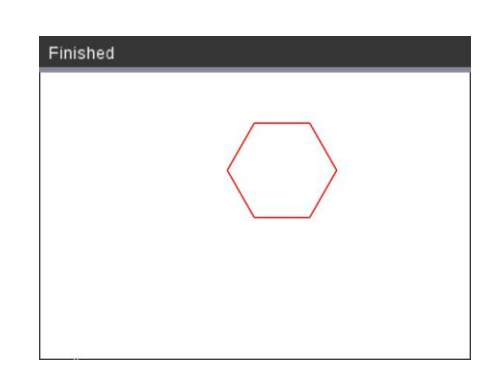

## **Kleuren**

En kan je ook de kleuren aanpassen? De kleuren rood, groen en blauw zijn alle drie minimaal 0 en maximaal 255.

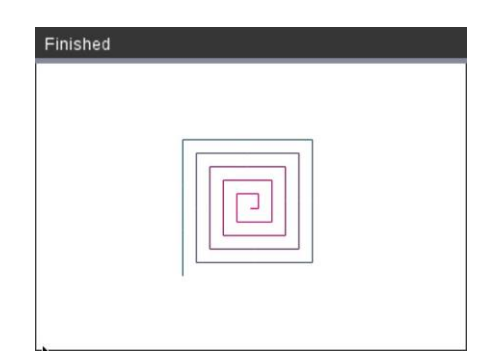

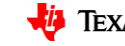